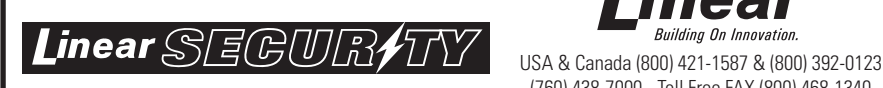

**ADDENDUM 228082**

(760) 438-7000 - Toll Free FAX (800) 468-1340

# **DXS-80 Carbon Monoxide (CO) Alarm Transmitter Programming**

www.linearcorp.com

mea

**Building On Innovation** 

## PROGRAMMING A DXS-80 INTO A PERS-2400A or PERS-3600 CONSOLE

➢ *NOTE: New models PERS-2400B and PERS-3600B recognize the DXS-80 as a carbon monoxide detector and do not require special programming. The CO alarm reported is code "151" (Ademco format) on these models.*

The DXS-80 CO Alarm is automatically set as a "non-supervised" sensor when programmed into a PERS-2400A or PERS-3600 Console. If supervision is required, the sensor must be reprogrammed in the Console as "supervised" using the RA-2400 programming software.

#### **OPTION 1**

*Program procedure for the PERS-2400A or PERS-3600 with a "Digital Voice Synthesis Module" installed.* Press and hold the Clear/Cancel button on the console until it announces "Ready to learn sensor". Press the test button on the DXS-80 until a beep is heard, then release the button. The Console will announce the device was learned into memory. Next Press the test button on the console to place it in the Test mode. Press the test button on the DXS-80 and release it when the beep sounds. The PERS-2400A/3600 will announce the sensor type and zone number. Write this number down, this is the zone number the monitoring station will need to use to identify that the alarm was activated by a CO sensor.

#### **OPTION 2**

*Alternate programming procedure for the PERS-2400A or PERS-3600 with a "Digital Voice Synthesis Module" installed.* Press the test button on the PERS-2400A/3600 to place the Console in test mode. Press the same test button again. Console will announce "Ready to learn transmitter zone x" where 'x' is the zone number (1-16) that is announced by the Console. Write this number down, this is the zone number the monitoring station will need to use to identify that the alarm was activated by a CO sensor. Press the test button on the DXS-80 until a beep is heard, and then release the button. The console will announce "Emergency sensor learned".

#### **OPTION 3**

*Program procedure for the PERS-2400A without "Digital Voice Synthesis Module" installed.* Press and hold the Clear button until 5 beeps sound. Press the test button on the DXS-80 until a beep is heard, and then release the button. The console will beep when it has learned the DXS-80 into memory. Use the RA-2400 software to determine the zone number of the CO Alarm (See RA-2400 Remote Access Software Program Reference Guide). Write this number down, this is the zone number the monitoring station will need to use to identify that the alarm was activated by a CO sensor.

#### **TESTING**

Set up an account with the central station giving them the zone number information. Using the RA-2400 software, program the phone and account number that the central station will provide and arrange for a test.

➢ *IMPORTANT: The central station must know which zone(s) in the PERS console are programmed with CO Alarms.* 

Test the CO Alarm. Press and hold the CO Alarm's test button. Approximately 20 seconds after the CO Alarm begins to sound, an alarm transmission is sent to the Console. The Console dials the central station and the monitoring agent will respond to the event over the telephone. Verify with the agent that the monitoring system recorded a CO event.

Test all transmitters entered into the Console.

➢ *NOTE: To stop the call to the Central Station press the Clear/Cancel key after the Console sounds.*

## PROGRAMMING A DXS-80 INTO A DVS-1200, DVS-2400, OR DUAL 824 ALARM SYSTEM

- ➢ *IMPORTANT: The Central Station must know which sensor number(s) in the DVS-1200, DVS-2400, or Dual 824 system are programmed with DXS-80 CO alarms.*
- 1. Place the system into sensor programming mode (Refer to the DVS-1200, DVS-2400 or Dual 824 Installation Instructions for details). Select an unused sensor number. Write this number down as this is the zone number the central station will need to identify as a CO sensor.
- 2. Program the CO Alarm into the system. Press the test button on the DXS-80 until a beep is heard, then release the button.
- 3. T**he system learns the CO Alarm as a non-supervised arm/disarm sensor. Reprogram the sensor as an emergency sensor and set it as supervised. Refer the system programming instructions for details.**
- 4. If you have not already done so, set up an account with the Central Station and report the CO Alarm sensor number(s) to the Central Station.
- 5. Test the CO Alarm and verify the alarm signal with the Central Station. Press and hold the CO Alarm's test button. Approximately 20 seconds after the CO Alarm begins to sound; an alarm transmission is sent to the system. The system dials the central station and the monitoring agent will respond to the event (the response to this test must have been established with the central station). Verify with the Central Station agent that their monitoring system recorded a CO event.
- 6. Test all transmitters entered into the system.

#### **CENTRAL STATION REPORTING CODES**

The PERS, DVS, and DUAL 824 systems can report to the Central Station in Ademco or 4 by 2 format. The reporting codes are different for each format.

➢ *NOTE: Be sure the Central Station is aware that the CO sensors you have programmed are to be recognized as a CO alarm; not a fire, emergency, burglary, or panic alarm.*

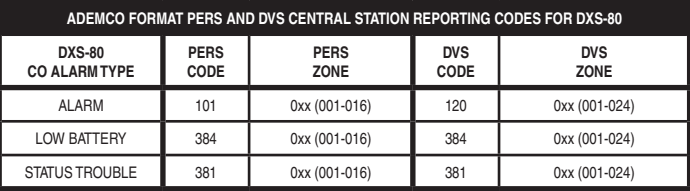

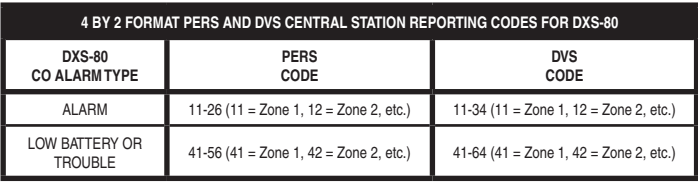

## **COMPATIBLE LINEAR STAND-ALONE RECEIVERS**

The DXS-80 is also compatible with the DXSR-1504 and DXSR-1508 receivers. Refer to the receiver's installation instructions for programming details.